### Oracle Web Service Manager Implementation Guide Oracle FLEXCUBE Universal Banking Release 14.3.0.0.0 [May] [2019]

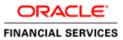

### **Table of Contents**

| 1. | INT | RODUCTION                                                | 1-1 |
|----|-----|----------------------------------------------------------|-----|
| 2. | PRI | EREQUISITES                                              | 2-1 |
|    |     | TALLATION                                                |     |
| 4. | AT  | TACHING POLICIES TO THE WEB SERVICE                      | 4-1 |
|    |     | STING WEB SERVICE WITH POLICIES                          |     |
| 4  | 5.1 | TESTING WEB SERVICE THROUGH ENTERPRISE MANAGER           | 5-1 |
| 4  | 5.2 | TESTING OF WEB SERVICE VIA SOAP UI (EVIWARE SOAPUI3.0.1) | 5-6 |

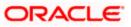

## 1. Introduction

The Oracle Web Services Manager (WSM) Policy Manager is the security and management policy lynchpin for Oracle Fusion Middleware 11*g* Web services. It provides a policy framework to manage and secure Web services consistently across your organization. Oracle WSM can be used by both developers, at design time, and system administrators in production environments. The policy framework is built using the WS-Policy standard

The following list provides examples of specific tasks that you can perform using Oracle WSM:

- Handle WS-Security (for example, encryption, decryption, signing, signature validation, and so on)
- Define authentication and authorization policies against an LDAP directory.
- Generate standard security tokens (such as SAML tokens) to propagate identities across multiple Web services used in a single transaction.
- Segment policies into different namespaces by creating policies within different folders.
- Examine log files.

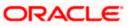

## 2. Prerequisites

This document assumes that the following software are installed and configured properly.

- Oracle SOA Suite 11g
- Oracle Weblogic Server 11g
- Oracle Web Service Manager 11g which comes along with Oracle SOA suite 11g
- eviware soapUI3.0.1 (For testing the web service with policy)

Gateway EJB and Gateway Web Services has to be deployed on weblogic server before attaching policies.

For gateway EJB and gateway Web services deployment please refer to Gateway Installation guide.

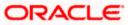

# 3. Installation

For the installation of Oracle SOA 11g and Oracle Weblogic 11g please refer to Installation Guide for Oracle SOA Suite and Getting Started With Installation for Oracle Weblogic Server respectively.

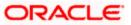

# 4. Attaching policies to the Web Service

The following policy which have been tested with FLEXCUBE services :

- policy:oracle/wss\_username\_token\_service\_policy
- Please follow the procedure mentioned to attach a policy to the web service.

Navigate to the Summary of Deployments page.

|                                                                           | ninistra                                  | ition Console                                                                                                    |                       |            |                           |                                 |  |  |  |  |
|---------------------------------------------------------------------------|-------------------------------------------|----------------------------------------------------------------------------------------------------|-----------------------|------------|---------------------------|---------------------------------|--|--|--|--|
| Change Center 1                                                           | Hom                                       | e Log Out Preferences 🔤 Record Help                                                                                                    | Q                     | W          | elcome, weblogic          | Connected to: <b>soa_domair</b> |  |  |  |  |
| View changes and restarts                                                 |                                           | Summary of JDBC Data Sources >Summary of Deployments >GW_EJB_Be:<br>nents >FCUBSCcyService >Summary of Deployments >FCUBSCcyService                                                                                                    |                       |            |                           | nary of                         |  |  |  |  |
| modify, add or delete items in this domain.                               | Summary of Deployments Control Monitoring |                                                                                                    |                       |            |                           |                                 |  |  |  |  |
| Domain Structure                                                          | 20110                                     |                                                                                                    |                       |            |                           |                                 |  |  |  |  |
| Multi Data Sources                                                        | applica<br>and us<br>To inst              | age displays a list of Java EE applications and stand-alone application n<br>titons and modules can be started, stopped, updated (redeployed), or<br>ing the controls on this page.<br>all a new application or module for deployment to targets in this domai<br>mize this table | deleted fi            | rom the do | main by first selecting   |                                 |  |  |  |  |
| Data Source Factories                                                     | Deployments                               |                                                                                                    |                       |            |                           |                                 |  |  |  |  |
| Foreign JNDI Providers                                                    | Insta                                     | Showing 1 to 10                                                                                                    | of 26 Previous   Next |            |                           |                                 |  |  |  |  |
| XML Registries                                                            |                                           | Name 🏟                                                                                                    | State                 | Health     | Туре                      | Deployment<br>Order             |  |  |  |  |
| How do I                                                                  |                                           | 🗑 AqAdapter                                                                                                    | Active                | 🖋 ок       | Resource Adapter          | 324                             |  |  |  |  |
| Install an Enterprise application     Configure an Enterprise application |                                           | 🕑 📑 b2bui                                                                                                    | Active                | 🖋 ОК       | Enterprise<br>Application | 313                             |  |  |  |  |
| Update (redeploy) an Enterprise application                               |                                           |                                                                                                    | Active                | 🖋 ОК       | Resource Adapter          | 322                             |  |  |  |  |
| <ul> <li>Start and stop a deployed Enterprise<br/>application</li> </ul>  |                                           |                                                                                                    | Active                | 🖋 ок       | Enterprise<br>Application | 314                             |  |  |  |  |
| Monitor the modules of an Enterprise     application                      |                                           | ☑ ODMS Application (11.1.1.1.0)                                                                                                    | Active                | 🖋 ОК       | Web Application           | 190                             |  |  |  |  |

1. Expand the web service application and click on Web Services link.

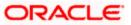

| Update (redeploy) an Enterprise application                              |       | ₩ DbAdapter                                 | Active | 🖋 ок | Resource Adapter          | 322                   |
|--------------------------------------------------------------------------|-------|---------------------------------------------|--------|------|---------------------------|-----------------------|
| <ul> <li>Start and stop a deployed Enterprise<br/>application</li> </ul> |       | DefaultToDoTaskFlow                         | Active | 🖋 ок | Enterprise<br>Application | 314                   |
| <ul> <li>Monitor the modules of an Enterprise<br/>application</li> </ul> |       |                                             | Active | 🖋 ок | Web Application           | 190                   |
| Deploy EJB modules     Install a Web application                         |       | ⊕ Coem                                      | Active | 🖋 ок | Enterprise<br>Application | 400                   |
| System Status                                                            |       |                                             | Active | 🖋 ОК | Enterprise<br>Application | 100                   |
| Health of Running Servers                                                |       | ⊟ Modules                                   |        |      |                           |                       |
| Failed (0)                                                               |       | FCUBSCcyService                             |        |      | Web Application           |                       |
| Critical (0)                                                             |       | E EJBs                                      |        |      |                           |                       |
| Overloaded (0)<br>Warning (0)                                            |       | None to display                             |        |      |                           |                       |
| OK (2)                                                                   |       | ⊡ Web Services                              |        |      |                           |                       |
|                                                                          |       | @FCUBSCcyService                            |        |      | Web Service               |                       |
|                                                                          |       | 🗑 FileAdapter                               | Active | 🖋 ОК | Resource Adapter          | 321                   |
|                                                                          |       | E FMW Welcome Page Application (11.1.0.0.0) | Active | 🖋 ОК | Enterprise<br>Application | 150                   |
|                                                                          |       |                                             | Active | 🖋 ОК | Resource Adapter          | 325                   |
|                                                                          | Insta | Update Delete Start V Stop V                |        |      | Showing 1 to 10           | of 26 Previous   Next |

2. Navigate to the Configuration tab.

| ORACLE WebLogic Server®                                                                                                    | Administration Console                                                                            |                                                        |                                  |                                                                                                    |  |  |  |  |  |  |  |
|----------------------------------------------------------------------------------------------------|---------------------------------------------------------------------------------------------------|--------------------------------------------------------|----------------------------------|----------------------------------------------------------------------------------------------------|--|--|--|--|--|--|--|
| Change Center                                                                                                    | Home Log Out Preferer                                                                             | nces 🔤 Record Help                                     | Q                                | Welcome, weblogic Connected to: soa_domai                                                                                                    |  |  |  |  |  |  |  |
| View changes and restarts                                                                                                    |                                                                                                   |                                                        |                                  | mary of Deployments >FCUBSCcyService >Summary of                                                                                                    |  |  |  |  |  |  |  |
| Configuration editing is enabled. Future<br>changes will automatically be activated as you<br>modify, add or delete items in this domain.                                                                                                    | Settings for FCUBSCcyService                                                                      |                                                        |                                  |                                                                                                    |  |  |  |  |  |  |  |
|                                                                                                    | Overview Configuration                                                                            | Security Testing                                       | Monitoring                       | of Deployments > build > Summary of Deployments > FCUBSCcyService > Summary of FCUBSCcyService         pring         entity that is available to other systems on a network. It is implemented using a s JWS metadata annotations to specify the shape and behavior of the Web         Web Service, such as the name that appears in the Deployments table of the which it is packaged, and name that appears in the WSDL that describes the Web         see       The name of the Web Service as it appears in the Deployments table. More Info         se.war       The name of the Web Service archive file, either a WAR file or EJB JAR file depending on the Web Service features it implements. More Info |  |  |  |  |  |  |  |
| View changes and restarts         Configuration editing is enabled. Future changes will atomatically be activated as you modify, add or delete items in this domain.         Domain Structure or domain         Deployments         Deployments         Deployments         Deployments         Deployments         Deployments         Deployments         Deployments         Deployments         Deployments         Deployments         Deployments         Deployments         Services         Deployments         Deployments         Services         Deployments         Deployments         Services         Deployments         Deployments         Deployments         Services         Deployments         Deployments         Services         Deployments         Deployments         Deployments         Deployments         Deployments         Deployments         Deployments         Deployments         Deployments         Deployments         Deployments |                                                                                                   |                                                        |                                  |                                                                                                    |  |  |  |  |  |  |  |
| Environment     Deployments     Services     P-Messaging     D-JDBC     Data Sources                                                                                                    | Java Web Service (JWS) fi<br>Service.<br>This page displays the gen<br>Administration Console, th | le, which is a Java class<br>eral configuration of a d | that uses JWS metadata annotatio | ns to specify the shape and behavior of the Web                                                                                                    |  |  |  |  |  |  |  |
| Data Source Factories                                                                                                    | Deployment Name:                                                                                  | FCUBSC                                                 | CcyService                       |                                                                                                    |  |  |  |  |  |  |  |
| Data Source Factories       Deployment Name:       FCUBSCcyService       The name of the Web Service as it appears in the Deployments table.         Persistent Stores       Foreign JNDI Providers       Module Name:       FCUBSCcyService.war       The name of the Web Service archive file, either a WAR file or EJB JAR file depending on the Web Service features it implements. More Info         *XML Entity Caches       Work Caches       Module Name:       FCUBSCcyService.war       The name of the Web Service archive file, either a WAR file or EJB JAR file depending on the Web Service features it implements. More Info                                                                                                    |                                                                                                   |                                                        |                                  |                                                                                                    |  |  |  |  |  |  |  |
| How do L  Start and stop a Web Service  Wew the Web Service configuration  View the WSDL of a Web Service                                                                                                    | Service Name:                                                                                     | FCUBSC                                                 | CcyService                       | The name of this Web Service. This name appears in the WSDL file that defines the public contract of this Web Service. More Info                                                                                                    |  |  |  |  |  |  |  |

3. Click 'WS-Policy'.

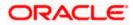

| Configuration editing is enabled. Future<br>changes will automatically be activated as you | Settings for FCUBSCcyService      |                             |                                                                                                    |
|--------------------------------------------------------------------------------------------|-----------------------------------|-----------------------------|----------------------------------------------------------------------------------------------------|
| modify, add or delete items in this domain.                                                | Settings for FC0BSCcyService      |                             |                                                                                                    |
|                                                                                            | Overview Configuration Se         | curity Testing Monitoring   |                                                                                                    |
| Domain Structure                                                                           | General Handlers WSDL             | WS-Policy Port Components   |                                                                                                    |
| soa_domain                                                                                 |                                   | ins railey i for components |                                                                                                    |
| ⊕-Environment                                                                              | Save                              |                             |                                                                                                    |
| Deployments                                                                                |                                   |                             |                                                                                                    |
| D-Services                                                                                 |                                   |                             |                                                                                                    |
| ⊕-Messaging                                                                                |                                   |                             | pe of archive it is packaged in (WAR or EJB JAR), the file                                                       |
| Ê-JDBC                                                                                     | that contains the Web Service imp | plementation, and so on.    |                                                                                                    |
| Data Sources                                                                               |                                   |                             |                                                                                                    |
| Data Sources                                                                               | Name:                             | FCUBSCcyService             | The name of the Web Service. More Info                                                                           |
| Persistent Stores                                                                          |                                   |                             |                                                                                                    |
| Foreign JNDI Providers                                                                     | Description:                      | (No value specified)        | Specifies the description of the Web Service. More                                                               |
| Work Contexts                                                                              |                                   |                             | Info                                                                                                    |
| XML Registries                                                                             |                                   |                             |                                                                                                    |
| XML Entity Caches                                                                          | Web Service Type:                 | JAX-WS 2.1                  | The Web Service Type (JAX-WS / JAX-RPC). More<br>Info                                                            |
| How do I                                                                                   |                                   |                             | 1110                                                                                                    |
|                                                                                            | Implementation Type:              | WAR                         |                                                                                                    |
| <ul> <li>Start and stop a Web Service</li> </ul>                                           |                                   |                             |                                                                                                    |
| <ul> <li>View installed Web Services</li> </ul>                                            | Implementation Source:            | FCUBSCcyService.war         |                                                                                                    |
| <ul> <li>View the WSDL of a Web Service</li> </ul>                                         |                                   |                             |                                                                                                    |
| <ul> <li>Monitor a Web Service</li> </ul>                                                  | 🐻 WSDL Publish File:              |                             | Flag that specifies whether to publish the WSDL of the                                                           |
| Install a Web Service                                                                      |                                   |                             | deployed Web Service for JAX-RPC Web Services. Note<br>that JAX-WS Web Services always publish the WSDL.         |
|                                                                                            | 1                                 |                             | Valid values include true or false. If set to true, then the                                                     |
| Sustan Status                                                                              | 1                                 |                             | server returns the WSDL upon request using the URL                                                               |
| System Status                                                                              |                                   |                             | format: service_address?WSDL. If false, then the server<br>returns a 404 code because the WSDL is not available. |
| Health of Running Servers                                                                  |                                   |                             | The WSDL file is defined by the <wsdl-file> element in</wsdl-file>                                               |
|                                                                                            |                                   |                             | the webservices.xml descriptor. More Info                                                                        |

4. Select web service end point of the web service.

|                                                                                                    | Administrati         | on Consol                          | e                       |                                    |                                                 |                  |                                 |                              |  |
|----------------------------------------------------------------------------------------------------|----------------------|------------------------------------|-------------------------|------------------------------------|-------------------------------------------------|------------------|---------------------------------|------------------------------|--|
| Change Center                                                                                                    | 🙆 Home               | Log Out Pre                        | eference                | s 📐 Record                         | Help                                            | ٩                | Welcome, weblog                 | gic Connected to: soa_domain |  |
| View changes and restarts                                                                                                    |                      |                                    |                         |                                    |                                                 |                  | Summary of Deployments >FCUBS   | CcyService >Summary of       |  |
| Configuration editing is enabled. Future<br>changes will automatically be activated as you<br>modify, add or delete items in this domain                                                                                                    |                      |                                    |                         |                                    |                                                 |                  |                                 |                              |  |
| Change Center       Welcome, weblogic       Connected to: soa_domain         View changes and restarts       Configuration editing is enabled. Future changes will automatically be activated as you modify, add or delete items in this domain.       Home Log Out Preferences  Record Help       Welcome, weblogic       Connected to: soa_domain         Domain Structure       Settings for FCUBSCcyService >Summary of Deployments >FCUBSCcyService >Summary of Deployments       Settings for FCUBSCcyService >Summary of Deployments >FCUBSCcyService >Summary of Deployments >FCUBSCcyServ |                      |                                    |                         |                                    |                                                 |                  |                                 |                              |  |
| General Handlers WSDL WS-Policy Port Components                                                                                                    |                      |                                    |                         |                                    |                                                 |                  |                                 |                              |  |
| Deployments<br>⊖-Services<br>⊕-Messaging<br>⊖-JDBC<br>Data Sources                                                                                                    | endpoint<br>can spec | : - click on the<br>ify that the p | e + sign<br>policy file | to view them. (<br>applies only fo | lick on the endpoint o<br>r inbound (request) S | or operation nam | e to configure an associated po |                              |  |
|                                                                                                    |                      |                                    |                         |                                    |                                                 |                  | Showing                         | 1 to 1 of 1 Previous   Next  |  |
| Foreign JNDI Providers                                                                                                    | Service              | e Endpoints                        | s and O                 | perations 🚕                        |                                                 |                  |                                 | Policies                     |  |
| Work Contexts<br>XML Registries<br>XML Entity Caches                                                                                                    | E FCU                | BSCcyService                       | eSEI                    |                                    |                                                 |                  | Showing                         | 1 to 1 of 1 Previous   Next  |  |
| How do I                                                                                                    |                      |                                    |                         |                                    |                                                 |                  | Showing                         | TO TO THE HEADS   NEXT       |  |

5. Select OWSM web service policy and navigate to the next page by clicking on 'Next'.

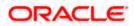

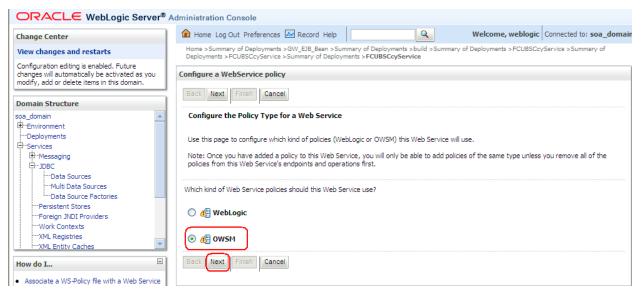

6. Select policy:oracle/wss\_username\_token\_service\_policy and click on finish.

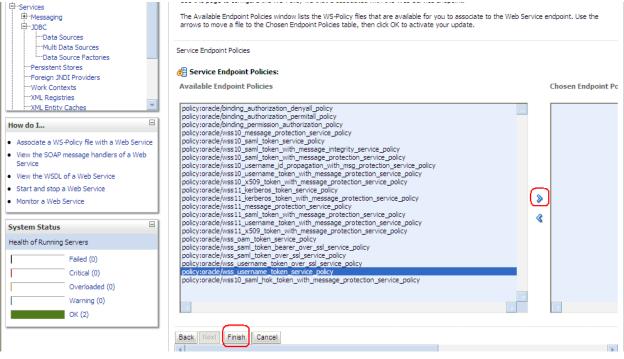

7. Update the plan.xml.

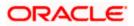

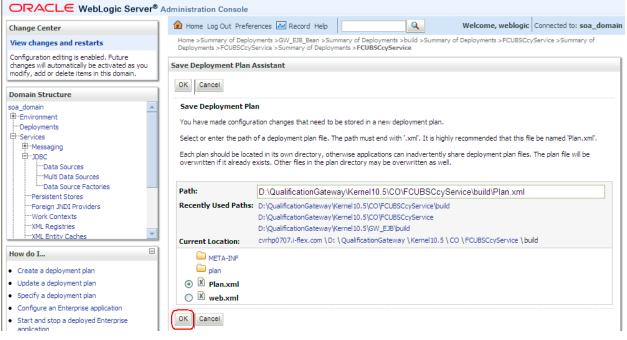

8. Click on Deployment to restart the application to reflect the plan.

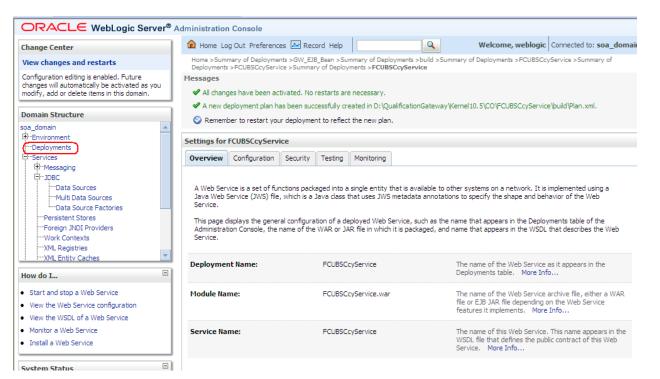

9. Stopping the application.

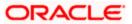

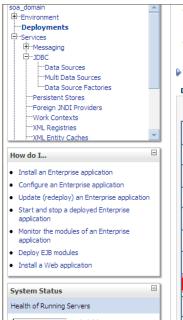

This page displays a list of Java EE applications and stand-alone application modules that have been installed to this domain. Installed applications and modules can be started, stopped, updated (redeployed), or deleted from the domain by first selecting the application name and using the controls on this page.

To install a new application or module for deployment to targets in this domain, click the Install button.

#### Customize this table

#### Deployments

| Insta | Update Delete Start ~                           | Stop ₩                                 |           |         | Showing 1 to 10           | of 26 Previous   Next |
|-------|-------------------------------------------------|----------------------------------------|-----------|---------|---------------------------|-----------------------|
|       | Name 🗠                                          | When work completes<br>Force Stop Now  |           | th      | Туре                      | Deployment<br>Order   |
|       | 🗑 AqAdapter                                     | Stop, but continue servicing administr | ation req | uests ( | Resource Adapter          | 324                   |
|       | 🗉 📑 b2bui                                       |                                        | Active    | 🖋 ОК    | Enterprise<br>Application | 313                   |
|       | 👼 DbAdapter                                     |                                        | Active    | 🖋 ОК    | Resource Adapter          | 322                   |
|       |                                                 |                                        | Active    | 🖋 ОК    | Enterprise<br>Application | 314                   |
|       | ■          ■ DMS Application (11.1.1)         ■ | .1.0)                                  | Active    | 🖋 ОК    | Web Application           | 190                   |
|       | ⊞ 📑 em                                          |                                        | Active    | 🖋 ОК    | Enterprise<br>Application | 400                   |
|       | EFCUBSCcyService                                | J                                      | Active    | 🖋 ОК    | Enterprise<br>Application | 100                   |
|       |                                                 |                                        | Active    | 🖋 ок    | Resource Adapter          | 321                   |

#### 10. Starting the application.

| soa_domain                                                                                                    | Contro            | Monitoring                                                                                                    |                                                               |          |        |                           |                     |  |  |  |  |
|----------------------------------------------------------------------------------------------------|-------------------|----------------------------------------------------------------------------------------------------|---------------------------------------------------------------|----------|--------|---------------------------|---------------------|--|--|--|--|
| DeploymentsServicesJDBCData SourcesData SourcesData SourcesData SourcesData Source FactoriesData Source FactoriesData Source FactoriesData Source Factories | applica<br>and us | This page displays a list of Java EE applications and stand-alone application modules that have been installed to this domain. Installed applications and modules can be started, stopped, updated (redeployed), or deleted from the domain by first selecting the application name and using the controls on this page.<br>To install a new application or module for deployment to targets in this domain, click the Install button. |                                                               |          |        |                           |                     |  |  |  |  |
| Persistent Stores                                                                                                    | Custo             | mize this table                                                                                                    |                                                               |          |        |                           |                     |  |  |  |  |
| Work Contexts                                                                                                    | Deploy            | /ments                                                                                                    |                                                               |          |        |                           |                     |  |  |  |  |
| XML Entity Caches                                                                                                    | Instal            | Update Delete                                                                                                    | Start 🗸 Stop 🗸                                                |          |        | Showing 1 to 10 c         | of 26 Previous   Ne |  |  |  |  |
| How do I                                                                                                    |                   | Name 🐵                                                                                                    | Servicing all requests Servicing only administration requests | State    | Health | Туре                      | Deployment<br>Order |  |  |  |  |
| Install an Enterprise application<br>Configure an Enterprise application                                                                                    |                   | \overline AqAdapter                                                                                                    |                                                               | Active   | 🖋 ок   | Resource Adapter          | 324                 |  |  |  |  |
| Update (redeploy) an Enterprise application<br>Start and stop a deployed Enterprise                                                                         |                   | 🕀 📑 b2bui                                                                                                    |                                                               | Active   | 🖋 ок   | Enterprise<br>Application | 313                 |  |  |  |  |
| application<br>Monitor the modules of an Enterprise                                                                                                    |                   |                                                                                                    |                                                               | Active   | 🖋 ОК   | Resource Adapter          | 322                 |  |  |  |  |
| application<br>Deploy EJB modules                                                                                                    |                   |                                                                                                    | skFlow                                                        | Active   | 🖋 ок   | Enterprise<br>Application | 314                 |  |  |  |  |
| Install a Web application                                                                                                    |                   | 🗄 🦲 DMS Application                                                                                                    | n (11. 1. 1. 1.0)                                             | Active   | 🖋 ок   | Web Application           | 190                 |  |  |  |  |
| iystem Status                                                                                                    |                   | ⊕ 📑 em                                                                                                    |                                                               | Active   | 🖋 ок   | Enterprise<br>Application | 400                 |  |  |  |  |
| Health of Running Servers                                                                                                    |                   |                                                                                                    | ice                                                           | Prepared | 🖋 ок   | Enterprise<br>Application | 100                 |  |  |  |  |
| Failed (0)<br>Critical (0)                                                                                                    |                   | 👼 File Adapter                                                                                                    | <b>_</b>                                                      | Active   | 🖋 ок   | Resource Adapter          | 321                 |  |  |  |  |

11. After starting the application make sure that it is active.

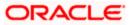

| Domain Structure                                                                    | Summary of Deployments            |                                                                                                    |              |            |                           |                      |  |  |  |  |  |  |
|-------------------------------------------------------------------------------------|-----------------------------------|----------------------------------------------------------------------------------------------------|--------------|------------|---------------------------|----------------------|--|--|--|--|--|--|
| soa_domain                                                                          | Contro                            | Monitoring                                                                                                    |              |            |                           |                      |  |  |  |  |  |  |
|                                                                                     | applic<br>and u<br>To ins<br>Cust | age displays a list of Java EE applications and stand-alone application<br>ations and modules can be started, stopped, updated (redeployed),<br>sing the controls on this page.<br>Itali a new application or module for deployment to targets in this do<br>omize this table<br>syments | or deleted f | rom the do | main by first selecting   |                      |  |  |  |  |  |  |
| ML Entity Caches                                                                    | Insta                             | II Update Delete Start V Stop V                                                                                                    |              |            | Showing 1 to 10           | of 26 Previous   Nex |  |  |  |  |  |  |
| How do I 🗉                                                                          |                                   | Name 🗇                                                                                                    | State        | Health     | Туре                      | Deployment<br>Order  |  |  |  |  |  |  |
| Install an Enterprise application     Configure an Enterprise application           |                                   | Ø AqAdapter                                                                                                    | Active       | 🖋 ок       | Resource Adapter          | 324                  |  |  |  |  |  |  |
| Update (redeploy) an Enterprise application<br>Start and stop a deployed Enterprise |                                   | 🕀 📑 b2bui                                                                                                    | Active       | 🖋 ок       | Enterprise<br>Application | 313                  |  |  |  |  |  |  |
| application<br>Monitor the modules of an Enterprise                                 |                                   | ₩ DbAdapter                                                                                                    | Active       | 🖋 ок       | Resource Adapter          | 322                  |  |  |  |  |  |  |
| application<br>Deploy EJB modules                                                   |                                   |                                                                                                    | Active       | 🖋 ОК       | Enterprise<br>Application | 314                  |  |  |  |  |  |  |
| Install a Web application                                                           |                                   | OMS Application (11.1.1.0)                                                                                                    | Active       | 🖋 ОК       | Web Application           | 190                  |  |  |  |  |  |  |
| System Status 🗉                                                                     |                                   | 🗷 🕞 em                                                                                                    | Active       | 🖋 ОК       | Enterprise<br>Application | 400                  |  |  |  |  |  |  |
| Health of Running Servers                                                           |                                   |                                                                                                    | Active       | 🖉 ОК       | Enterprise                | 100                  |  |  |  |  |  |  |

### 12. Expand the application and click on the web service to verify the policies attached with it.

| Configure an Enterprise application                                      |       |                                             |        |      |                           |                       |
|--------------------------------------------------------------------------|-------|---------------------------------------------|--------|------|---------------------------|-----------------------|
| Update (redeploy) an Enterprise application                              |       |                                             | Active | 🖋 ок | Resource Adapter          | 322                   |
| <ul> <li>Start and stop a deployed Enterprise<br/>application</li> </ul> |       | DefaultToDoTaskFlow                         | Active | 🖋 ок | Enterprise<br>Application | 314                   |
| <ul> <li>Monitor the modules of an Enterprise<br/>application</li> </ul> |       | DMS Application (11.1.1.1.0)                | Active | 🖋 ок | Web Application           | 190                   |
| Deploy EJB modules     Install a Web application                         |       | 🗈 📑 em                                      | Active | 🖋 ок | Enterprise<br>Application | 400                   |
| System Status                                                            |       | E FCUBSCcyService                           | Active | 🖋 ок | Enterprise<br>Application | 100                   |
| Health of Running Servers                                                |       | ⊟ Modules                                   |        |      |                           |                       |
| Failed (0)                                                               |       | FCUBSCcyService                             |        |      | Web Application           |                       |
| Critical (0)<br>Overloaded (0)                                           |       | ⊟ EJBs                                      |        |      |                           |                       |
| Warning (0)                                                              |       | None to display                             |        |      |                           |                       |
| ОК (2)                                                                   |       | ⊡ Web Services                              |        |      |                           |                       |
|                                                                          |       | (@)FCUBSCcyService                          |        |      | Web Service               |                       |
|                                                                          |       | 🗑 FileAdapter                               | Active | 🖋 ок | Resource Adapter          | 321                   |
|                                                                          |       | € FMW Welcome Page Application (11.1.0.0.0) | Active | 🖋 ОК | Enterprise<br>Application | 150                   |
|                                                                          |       | ₩ FtpAdapter                                | Active | 🖋 ОК | Resource Adapter          | 325                   |
|                                                                          | Insta | Update Delete Start Stop Y                  |        |      | Showing 1 to 10           | of 26 Previous   Next |
|                                                                          |       |                                             |        |      |                           |                       |
| WebLogic Server Version: 10.3.1.0                                        |       |                                             |        |      |                           |                       |

Oracle is a registered trademark of Oracle Corporation and/or its affiliates. Other names may be trademarks of their respective owners

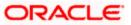

| ORACLE WebLogic Server®                                                                                                    | Admi                                                                                                    | inistration                                                                     | Console                                                                  |                              |                                                    |                                                               |                                                             |                                                                                                    |                                                                                                    |
|----------------------------------------------------------------------------------------------------|----------------------------------------------------------------------------------------------------|---------------------------------------------------------------------------------|--------------------------------------------------------------------------|------------------------------|----------------------------------------------------|---------------------------------------------------------------|-------------------------------------------------------------|----------------------------------------------------------------------------------------------------|----------------------------------------------------------------------------------------------------|
| Change Center                                                                                                    | ]                                                                                                    | Home Log                                                                        | g Out Preference                                                         | es 📐 Rec                     | ord Help                                           |                                                               | ٩                                                           | Welcome, weblogi                                                                                                    | Connected to: soa_domain                                                                                                    |
| View changes and restarts                                                                                                    | starts         mabled. Future<br>yb e activated as you<br>ms in this domain.         Image: Summary of Deployments > FCUBSCcyService > Summary of Deployments > FCUBSCcyService > Summary of Deployments = FCUBSCcyService > Summary of Deployments = FCUBSCcyService > Summary of Deployments = FCUBSCcyService > Summary of Deployments = FCUBSCcyService = The name of the Web Service and the service features it implements. More Info         widers       FCUBSCcyService = FCUBSCcyService = The name of this Web Service. This name appears in the Deployments = FCUBSCcyService = The name of this Web Service. This name appears in the Deployments = |                                                                                 |                                                                          |                              |                                                    |                                                               |                                                             |                                                                                                    |                                                                                                    |
| Configuration editing is enabled. Future<br>changes will automatically be activated as you<br>modify, add or delete items in this domain.                                                                      |                                                                                                    | - 1                                                                             |                                                                          | <u>۱</u>                     | · · · ·                                            |                                                               |                                                             |                                                                                                    |                                                                                                    |
| Domain Structure                                                                                                    |                                                                                                    | Jverview                                                                        | Configuration                                                            | Security                     | Testing                                            | Monitoring                                                    |                                                             |                                                                                                    |                                                                                                    |
| soa_domain  B-Environment  -Deployments  -Services  B-Messaging  -JDBC  -Data Sources  -Multi Data Sources  -Data Source Factories  -Poreign JNDI Providers  -Work Contexts -XML Registries -XML Entity Caches |                                                                                                    | Java Web S<br>Service.<br>This page di<br>Administrati<br>Service.<br>Deploymen | ervice (JWS) file,<br>isplays the gener<br>on Console, the r<br>ot Name: | , which is a<br>al configura | Java class<br>Ition of a de<br>WAR or J/<br>FCUBSC | that uses JWS<br>ployed Web S<br>R file in which<br>cyService | metadata annota<br>Service, such as ti<br>it is packaged, a | ations to specify the shape and be<br>ne name that appears in the Depl<br>nd name that appears in the WSD<br>The name of the Web Servic<br>Deployments table. More In<br>The name of the Web Servic<br>file or EJB JAR file depending | when of the Web<br>opments table of the<br>L that describes the Web<br>e as it appears in the<br>fo<br>e archive file, either a WAR<br>on the Web Service |
| NOW 00 1                                                                                                    | 9                                                                                                    | Service Nar                                                                     | ne:                                                                      |                              | FCUBSC                                             | cyService                                                     |                                                             | WSDL file that defines the pu                                                                                                    |                                                                                                    |
| Start and stop a Web Service     View the Web Service configuration     View the WSDL of a Web Service                                                                                                    |                                                                                                    |                                                                                 |                                                                          |                              |                                                    |                                                               |                                                             | Service. More Info                                                                                                    |                                                                                                    |
| Monitor a Web Service                                                                                                    |                                                                                                    |                                                                                 |                                                                          |                              |                                                    |                                                               |                                                             |                                                                                                    |                                                                                                    |
| Install a Web Service                                                                                                    |                                                                                                    |                                                                                 |                                                                          |                              |                                                    |                                                               |                                                             |                                                                                                    |                                                                                                    |

| Configure an Enterprise application     Update (redeploy) an Enterprise application                 |        |                                             | Active | 🖋 ок | Resource Adapter          | 322                  |
|----------------------------------------------------------------------------------------------------|--------|---------------------------------------------|--------|------|---------------------------|----------------------|
| Start and stop a deployed Enterprise                                                                |        |                                             | Acuve  |      | Enterprise                |                      |
| application<br>Monitor the modules of an Enterprise                                                 |        |                                             | Active | 🖋 ОК | Application               | 314                  |
| application                                                                                         |        |                                             | Active | 🖋 ок | Web Application           | 190                  |
| Deploy EJB modules<br>Install a Web application                                                     |        | € Com                                       | Active | 🖋 ок | Enterprise<br>Application | 400                  |
| iystem Status                                                                                       |        |                                             | Active | 🖋 ОК | Enterprise<br>Application | 100                  |
| Health of Running Servers                                                                           |        | ⊟ Modules                                   |        |      |                           |                      |
| Failed (0)                                                                                          |        | FCUBSCcyService                             |        |      | Web Application           |                      |
| Critical (0)                                                                                        |        | ⊟ EJBs                                      |        |      |                           |                      |
| Overloaded (0)<br>Warning (0)                                                                       |        | None to display                             |        |      |                           |                      |
| OK (2)                                                                                              |        | ⊡ Web Services                              |        |      |                           |                      |
|                                                                                                    |        | (@)FCUBSCcyService                          |        |      | Web Service               |                      |
|                                                                                                    |        | 🗑 FileAdapter                               | Active | 🖋 ок | Resource Adapter          | 321                  |
|                                                                                                    |        | € FMW Welcome Page Application (11.1.0.0.0) | Active | 🖋 ОК | Enterprise<br>Application | 150                  |
|                                                                                                    |        |                                             | Active | 🖋 ок | Resource Adapter          | 325                  |
|                                                                                                    | Instal | Update Delete Start V Stop V                |        |      | Showing 1 to 10           | of 26 Previous   Nex |
|                                                                                                    |        |                                             |        |      |                           |                      |
| WebLogic Server Version: 10.3.1.0<br>Copyright © 1996,2009, Oracle and/or its affiliates. All right |        |                                             |        |      |                           |                      |

Oracle is a registered trademark of Oracle Corporation and/or its affiliates. Other names may be trademarks of their respective owner

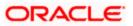

|                                                                                                    | Administratio                                                      | on Consol                    | le       |             |        |                                          |          |                             |                          |
|----------------------------------------------------------------------------------------------------|--------------------------------------------------------------------|------------------------------|----------|-------------|--------|------------------------------------------|----------|-----------------------------|--------------------------|
| Change Center                                                                                                    | Home I                                                             | Log Out Pre                  | eference | s 📐 Record  | Help   |                                          | Q        | Welcome, weblogic           | Connected to: soa_domain |
| View changes and restarts                                                                                                    |                                                                    |                              |          |             |        | f Deployments ><br>yments > <b>FCUBS</b> |          | ummary of Deployments >FCUB | 5CcyService >Summary of  |
| Configuration editing is enabled. Future<br>changes will automatically be activated as you<br>modify, add or delete items in this domain. | Settings fo                                                        | Settings for FCUBSCcyService |          |             |        |                                          |          |                             |                          |
|                                                                                                    | Overview                                                           | Configu                      | ration   | Security 1  | esting | Monitoring                               |          |                             |                          |
| Domain Structure                                                                                                    | General                                                            | Handlers                     | WSDL     | WS-Policy   | Por    | rt Components                            |          |                             |                          |
| soa_domain                                                                                                    | Centerda                                                           | r landier o                  |          | TO FORE     | 1.0    | e componento                             |          |                             |                          |
| ⊖-Services<br>⊕-Messaging<br>⊖-JDBC<br>Data Sources                                                                                       |                                                                    |                              |          |             |        |                                          |          |                             |                          |
| Multi Data Sources                                                                                                    |                                                                    |                              |          |             |        |                                          |          | Showing 1 t                 | o 1 of 1 Previous   Next |
| Persistent Stores<br>Foreign JNDI Providers                                                                                               | Service                                                            | Endpoint                     | s and Op | perations 🚕 |        |                                          | Policies |                             |                          |
| Work Contexts                                                                                                    | FCUBSCcyServiceSEI policy:oracle/wss_username_token_service_policy |                              |          |             |        |                                          |          |                             |                          |
| XML Registries                                                                                                    |                                                                    |                              |          |             |        |                                          |          | Showing 1 t                 | o 1 of 1 Previous   Next |
| How do I                                                                                                    |                                                                    |                              |          |             |        |                                          |          |                             |                          |

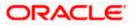

### 5. Testing Web Service with Policies

### 5.1 Testing Web Service through Enterprise Manager

1. Once attaching the policies is finished, login to the enterprise manager (http://hostname:port/em)

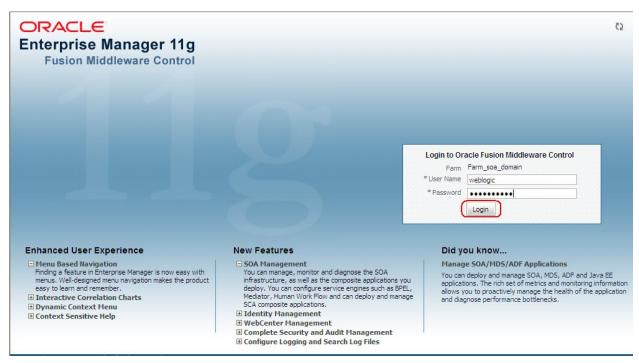

2. Expand the Weblogic Domain and Select the domain (created during SOA installation).

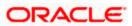

| Image: Second state in the second state is a second state in the second state is a second state in the second state is a second state is a second state |   | Farm_soa_domain 🗿           |                         |                      | Page Refreshed (                   | Oct 26, 2009 | Logged in as weblog<br>7:58:50 PM GMT+05:30 |
|----------------------------------------------------------------------------------------------------|---|-----------------------------|-------------------------|----------------------|------------------------------------|--------------|---------------------------------------------|
| Application Deployments Image: SOA                                                                                                    | Г | Deployments                 |                         |                      | 🗆 Fusion Middleware                |              | ۷                                           |
| WebLogic Domain     WebLogic Domain     WebLogic Additional     WebLogic Additional     WebLogic Addititity     WebLogic Additional     WebLogic Additional     WebLogic  |   | 100%                        |                         | ■ <sup>Up</sup> (22) | 203<br>E0%                         |              | ■ Down<br>(1)<br>■ Up (4)                   |
|                                                                                                    | L | Name                        | Status                  | Target               | Name                               | Status       | Host                                        |
|                                                                                                    |   | 🖃 🚞 Application Deployments |                         |                      | 🖃 🛅 WebLogic Domain                |              |                                             |
|                                                                                                    |   | 🗉 🚞 Internal Applications   |                         |                      | 🖃 📲 soa_domain                     |              |                                             |
|                                                                                                    | • | 표 🚞 Resource Adapters       |                         |                      | AdminServer                        | Ŷ            | cvrhp0707.i-flex                            |
|                                                                                                    |   | DefaultToDoTaskFlow         | Û                       | soa_server1          | 🗐 bam_server1                      | -            |                                             |
|                                                                                                    |   | FCUBSCcyService             | $\overline{\mathbf{O}}$ | soa_server1          | soa_server1                        | Û            | cvrhp0707.i-flex                            |
|                                                                                                    |   | GW_EJB_Bean                 | $\hat{\mathbf{U}}$      | soa_server1          | 🖃 🚞 Metadata Repositories          |              |                                             |
|                                                                                                    |   | e worklistapp               | Û                       | soa_server1          | 🐼 mds-owsm                         |              | cvrhp0707.i-flex                            |
|                                                                                                    |   | 🖃 🚞 SOA                     |                         |                      | 🐼 mds-soa                          |              | cvrhp0707.i-flex                            |
|                                                                                                    |   | 🚟 soa-infra                 | Ŷ                       | soa_server1          | 🖃 🛅 User Messaging Service         |              |                                             |
|                                                                                                    |   |                             |                         |                      | usermessagingdriver-email (soa_ser | Ŷ            | cvrhp0707.i-flex                            |
|                                                                                                    |   |                             |                         |                      | usermessagingserver (soa_server 1) | Ŷ            | cvrhp0707.i-flex                            |
|                                                                                                    |   |                             |                         |                      |                                    |              |                                             |
|                                                                                                    |   |                             |                         |                      | Farm Resource Center               |              | 6                                           |

3. Select Test Web Service link from the fusion middleware control.

| ORACLE Enterprise           | Ма | nage                   | r 11g Fusion           | Middlew    | are Control    |        |             |               |                         |                 |            |               | Se            | tup 👻 Help         | <ul> <li>Log Out</li> </ul> |
|-----------------------------|----|------------------------|------------------------|------------|----------------|--------|-------------|---------------|-------------------------|-----------------|------------|---------------|---------------|--------------------|-----------------------------|
| 📲 Farm 👻   🖓 Topology       |    |                        |                        |            |                |        |             |               |                         |                 |            |               |               |                    |                             |
| ∃ -                         |    | soa                    | domain 🛈               |            |                |        |             |               |                         |                 |            |               |               | Logged in a        | s weblogic                  |
| 🖵 📑 Farm_soa_domain         |    |                        | bLogic Domain          | ~          |                |        |             |               |                         |                 | P          | age Refreshe  | d Oct 26, 200 | 9 8:03:22 PM 0     | ыт+05:30 €2                 |
| 🗄 🚞 Application Deployments | H  |                        | ome                    |            |                |        |             |               |                         | -               |            |               |               |                    |                             |
| 🗄 🚞 SOA                     |    | _                      |                        |            |                |        |             |               |                         | ¥               | 🗆 Clust    | ers           |               |                    |                             |
| 🖃 🚞 WebLogic Domain         |    | L                      | Logs                   |            |                | ⊸⊢     |             | To configure  | and manage              | this            | Search     |               |               | (                  |                             |
| 🗄 📑 soa_domain              |    | _                      |                        |            |                | _      | Web         | Logic Domair  | n, use the Or           | ade             | Name       |               | Servers       | Cluster<br>Address | Cluster<br>Messagir         |
|                             |    | P                      | ort Usage              |            |                |        | Web<br>Cons |               | Administratio           | <u>on</u>       |            |               |               | Address            | Mode                        |
| Oser Messaging Service      |    | _                      |                        |            |                |        |             |               |                         |                 | No Cluster | s found       |               |                    |                             |
|                             |    | Application Deployment |                        |            |                |        |             | < [           |                         |                 | 1111       |               |               |                    |                             |
|                             |    | SOA Deployment         |                        |            |                |        |             |               | 🗆 Deplo                 | yments          |            |               | E             |                    |                             |
|                             |    | _                      |                        |            |                |        |             |               |                         |                 |            |               |               |                    |                             |
|                             |    | (M                     | (Web Services          |            |                |        | Policies    |               |                         |                 |            |               |               |                    |                             |
|                             |    | s                      | ecurity                |            |                | •      | Test Web    | Service       |                         |                 |            |               |               |                    |                             |
|                             |    | м                      | etadata Reposi         | tories     |                |        | Registere   | d Services    | _                       |                 |            |               |               | 100%               |                             |
|                             |    | s                      | ystem MBean Br         | owser      |                |        |             | Policy Config | uration                 |                 |            |               |               |                    |                             |
|                             |    | n v                    | /ebLogic Server        | Administ   | ration Console |        |             |               |                         | l I             |            |               |               |                    |                             |
|                             |    |                        | -                      |            |                | -L     |             |               |                         |                 | Search     |               |               |                    | D                           |
|                             |    | G                      | eneral Informat        | ion        |                | - 11   | Listen      | Active        | Request                 |                 | Name       |               |               |                    | Sta                         |
|                             |    | Name                   |                        | Status     | Host C         | nuster | Port        | Sessions      | Processing<br>Time (ms) | (per            | 🖃 🚞 Ap     | plication Dep | ployments     |                    |                             |
|                             | Ш  |                        | minServer              |            | cyrhp0         |        | 7001        | 4             | 0.00                    | minute)<br>0.00 | 🕀 🚞        | Internal Ap   | plications    |                    |                             |
|                             |    |                        | minserver<br>m_server1 | Ŷ          | cvmpu          |        |             |               | Unavailable             |                 | 🛨 🚞        | Resource A    | dapters       |                    |                             |
|                             |    |                        | a_server1              | - <b>*</b> | cvrhp0         |        | 8001        | 0             | 0.00                    |                 |            | DefaultToD    |               |                    | 4                           |
|                             |    | 2 50                   | a_acriver1             | u          | componi        | m      | 0001        |               | 0.00                    | >               |            | FCUBSCcyS     |               |                    | 4                           |
|                             | 1. |                        |                        | _          |                |        |             |               |                         |                 |            | GW_EJB_B      |               |                    | د<br>د 🗸                    |
|                             | R  | 🗆 Ora                  | acle WebLogio          | : Domai    | n Resource C   | enter  |             |               |                         | ¥               | (=         | worklistapp   |               |                    | 2                           |
|                             |    | - I -                  |                        |            |                |        |             |               |                         |                 |            |               |               |                    |                             |

4. Enter the WSDL URL of the web service for which policy is applied and click on Parse WSDL.

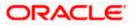

| ORACLE Enterprise Manager 11g Fusion Middleware Control                                                                                                    | Setup 🔻 Help 👻 Log Out                                             |
|----------------------------------------------------------------------------------------------------|--------------------------------------------------------------------|
| Pi Farm ▼   & Topology                                                                                                    |                                                                    |
| Image: Soa_domain ()       Image: Barm_soa_domain       Image: Barm_soa_domain       Image: Barm_soa_domain   Page Refreshed Ox                                                                                                    | Logged in as <b>weblogic</b><br>ct 26, 2009 8:06:46 PM GMT+05:30 🗘 |
| Image: Application Deployments       Image: Application Deployments         Image: Application Deployments       Image: Application Deployments         Image: Applicati | Test Web Service<br>WSDL. When the page                            |

5. Select the operation for which you want to test the web service.

|                                                                                                    | Manager 11g Fusion Middleware Control Setup - Help - Lo                                                                                                    | og Out |
|----------------------------------------------------------------------------------------------------|----------------------------------------------------------------------------------------------------|--------|
| 📑 Farm 🕶   🖓 Topology                                                                                                    |                                                                                                    |        |
| Image: Solution of the second second seco | soa_domain ③       Logged in as well         WebLogic Domain ▼       Page Refreshed Oct 26, 2009 8:20:07 PM GMT+0         Test Web Service       ③         Use this page to test any WSDL, including WSDLs that are not in the farm. To test a Web service, enter the WSDL and click Parse WSDL. When the page refreshes with the WSDL details, first select the Service, then select the Port, and then select the Operation that you want to test. Specify any input parameters, and click Test Web Service.                                                                                                    | -      |
|                                                                                                    | WSDL       http://cvrhp0707.i-flex.com:8001/FCUBSCcyService/FCUBSCcyService?WSDL       Parse WSDL         HTTP Basic Auth Option for WSDL Access       Service FCUBSCcyService       Port FCUBSCcyService         Port FCUBSCcyServiceSEI       Operation       OuervCcyDefn       Image: Comparison of the comparison of the comparison of th |        |
|                                                                                                    | Quality of Service         WS-RM ③ WSDL Default ③ None ③ Custom         Policy URI         WS-Addressing ④ WSDL Default ③ None ③ Custom         Policy URI                                                                                                    |        |

6. Select WSS Username Token and enter the Weblogic credentials.

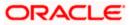

|                                                                                                    | Manager 11g Fusion Middleware Control                                                                                                    | Setup ▼ Help ▼ Log Out                      |
|----------------------------------------------------------------------------------------------------|----------------------------------------------------------------------------------------------------|---------------------------------------------|
| 📑 Farm 👻   🖓 Topology                                                                                                    |                                                                                                    |                                             |
| Image: Second second secon | soa_domain ●            WebLogic Domain ●            Test Web Service             Use this page to test any WSDL, including WSDLs that are not in the farm. To test a Web service, enter the refreshes with the WSDL details, first select the Service, then select the Port, and then select the Operatio parameters, and click rest Web Service.             WSDL         Inttp://cvrhp0707.I-flex.com:8001/FCUBSCcyService/FCUBSCcyService?WSDL         HTTP Basic Auth Option for WSDL Access         Service FCUBSCcyServiceSEI         Operation         QueryCcyDefn         ©         Endpoint URL         http://cvrhp0707.I-flex.com:8001/FCUBSCcyService/FCUBSCcyService         FcUBSCcyServiceSEI         Operation         QueryCcyDefn         ©         WSDL Bename Token         HTTP Basic Auth         Custom Policy         None         * Username         webblogic         Password         Ouropy         WSDL Default         None         Vusername         WSDL Default         None         Ouropy         WSDL Default         None         Ouropy         WSDL Default         None         Ouropy         WSPL Default         None         Ouropy         WSPL Default         None         Ouropy         WSPL Default         None         Ouropy         WSPL Default         None         Ouropy         WSPL Default         None         Ouropy         WSPL Default         None         Ouropy         None         WSPL Default         None         Ouropy         None         WSPL Default         None         Ouropy         None         WSPL Default         None         Ouropy         None         Ouropy         None         Ouropy         None         Ouropy         None         Ouropy         None         Ouropy         None         Ouropy         None         NTOM         WSPL Default         None         Ouropy         None         Ouropy         None         Ouropy | en that you want to test. Specify any input |
|                                                                                                    |                                                                                                    |                                             |

7. Enter the Request Message and Click on Test Web Service button.

|                                                                                              | Manager 1    | 1g Fusion Middlew                           | are Control     |       | Setup 👻 Help 🗸                                           | Log Out |
|----------------------------------------------------------------------------------------------|--------------|---------------------------------------------|-----------------|-------|----------------------------------------------------------|---------|
| 📑 Farm 👻   🖓 Topology                                                                        |              |                                             |                 |       |                                                          |         |
|                                                                                              | WebLo        | <b>omain ()</b><br>ogic Domain <del>-</del> |                 |       | Logged in at<br>Page Refreshed Oct 26, 2009 8:20:07 PM G | -       |
| Application Deployments     SOA     WebLogic Domain     Soa domain     Metadata Repositories | Loo<br>Delay | in Milliseconds                             | 5<br>10<br>1000 |       |                                                          |         |
| 🗄 🛅 User Messaging Service                                                                   | -            | It Arguments                                |                 |       |                                                          |         |
|                                                                                              | Name         |                                             | Туре            | Value |                                                          |         |
|                                                                                              |              | lequestMsg                                  | string          |       | NV> <fcubs_h< td=""><td></td></fcubs_h<>                 |         |
|                                                                                              | Request      | rest Response                               |                 |       | Test Web Service                                         |         |

8. The Test Status Passed indicates the web service is properly authenticated by the policy.

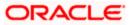

| ORACLE Enterprise                                                                                                    | Manager 11g Fusion Midd                                                                                                    | leware Control                                                                                                    |                                                                                                    | Setup マ Help マ Log Out                                                                                                    |
|----------------------------------------------------------------------------------------------------|----------------------------------------------------------------------------------------------------|----------------------------------------------------------------------------------------------------|----------------------------------------------------------------------------------------------------|----------------------------------------------------------------------------------------------------|
| 📲 Farm 👻   🖓 Topology                                                                                                    |                                                                                                    |                                                                                                    |                                                                                                    |                                                                                                    |
| I ▼<br>I III Farm_soa_domain                                                                                                    | soa_domain ⓐ<br>➡ WebLogic Domain ◄                                                                                                    |                                                                                                    |                                                                                                    | Logged in as weblogic<br>Page Refreshed Oct 26, 2009 8:44:52 PM GMT+05:30 🗘                                                                                                    |
| □       ∰ Farm_soa_domain         □       □       Application Deployments         □       □       SOA         □       □       WebLogic Domain         □       □       Isoa_domain         □       □       Isoa_domain         □       □       Metadata Repositories         □       □       User Messaging Service | refreshes with the WSDL<br>parameters, and click Tes<br>WSDL [http://cw<br>HTTP Basis<br>Service FCUBSCcy<br>Port FCUBSCcy<br>Operation [QueryCc] | details, first select the Set<br>t Web Service.<br>hp0707.i-flex.com:8001/<br>: Auth Option for WSDL A<br>Service<br>ServiceSEI<br>/Defn<br>p0707.i-flex.com:8001/F | rvice, then select the Port, and then select the Ope<br>FCUBSCcyService/FCUBSCcyService?WSDL                                                                               | Test Web Service     Test Web Service     er the WSDL and click Parse WSDL. When the page     ration that you want to test. Specify any input     Parse WSDL     Edit Endpoint URL |
|                                                                                                    | Test Status Pa<br>Response Time (ms) 8;<br>Tree View V<br>Name<br>ResponseMsg                                                                     |                                                                                                    | Value<br>xml version="1.0"? <fcubs_res_env<br>xmlns="http://fcubs.iflex.com/service/FCUBSC<br/><fcubs_header> <source/>FLEXCUBE<td></td></fcubs_header></fcubs_res_env<br> |                                                                                                    |

9. Wrong credential will result to an error during Testing of web service.

|                                                                                                    | Manager 11g Fusion Middleware Control Setup - Help - L                                                                                                    | og Out |
|----------------------------------------------------------------------------------------------------|----------------------------------------------------------------------------------------------------|--------|
| 📑 Farm 👻   🖓 Topology                                                                                                    |                                                                                                    |        |
| Farm V & Topology  Farm_soa_domain  Farm_soa_domain  Far | soa_domain ③       Logged in as we         WebLogic Domain ▼       Page Refreshed Oct 25, 2009 81:44:52 PM GMT+I         Test Web Service       ②       Test Web Service         Use this page to test any WSDL, including WSDLs that are not in the farm. To test a Web service, enter the WSDL and click Parse WSDL, When the page refreshes with the WSDL details, first select the Service, then select the Operation that you want to test. Specify any input parameters, and click Test Web Service.       WSDL       WSDL       WSDL       Nthen the page to test any WSDL, including WSDLs that are not in the farm. To test a Web service, enter the WSDL and click Parse WSDL. When the page parameters, and click Test Web Service.       WSDL       WSDL       WSDL       Parse WSDL       Q       Parse WSDL         WSDL       http://cvrhp0707.i-flex.com:8001/FCUBSCcyService/FCUBSCcyService?WSDL       Q       Parse WSDL       Parse WSDL         HTTP Basic Auth Option for WSDL Access       Service       FCUBSCcyService       Port       FCUBSCcyServiceSEI       Operation       QueryCcyDefn       Q         Endpoint URL       http://cvrhp0707.i-flex.com:8001/FCUBSCcvService/FCUBSCcvService       Edit Endpoint URL       Edit Endpoint URL       Edit Endpoint URL |        |
|                                                                                                    | Request       Response         Security <ul> <li>WSS Username Token O HTTP Basic Auth O Custom Policy O None</li> <li>* Username weblogic 12</li> <li>Password ••••••</li> </ul> Quality of Service <ul> <li>WS-RM O WSDL Default O None Custom</li> <li>Policy URI</li> <li>WS-Addressing O WSDL Default O None O Custom</li> </ul>                                                                                                    |        |

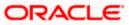

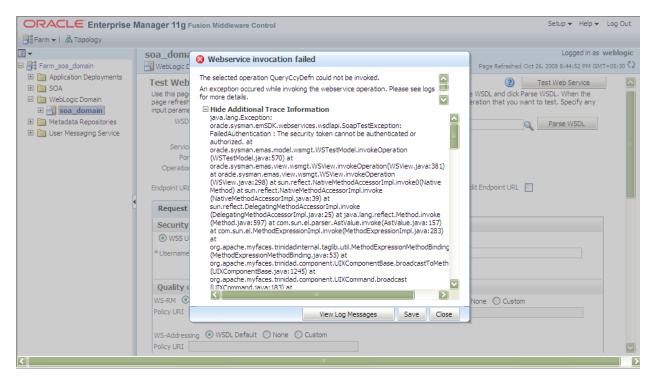

### 5.2 <u>Testing of Web Service via SOAP UI (eviware soapUI3.0.1)</u>

The above Testing of web service can also be done via SOAP UI as follows:

Configure the Outgoing WS- Security Configurations by double clicking the project and navigating to the Security Configurations tab.

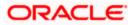

| 👌 soapUI 3.0.1                                                                                                    |                                                                                                    | _ = <b></b>                        |
|----------------------------------------------------------------------------------------------------|----------------------------------------------------------------------------------------------------|------------------------------------|
| Eile <u>T</u> ools <u>D</u> esktop <u>H</u> elp                                                                                                    |                                                                                                    |                                    |
| 🖲 🗟 📔 🕖 🍰 🔺 🕌                                                                                                    | Search Forum                                                                                                    | # 0                                |
| Projects  ProJBSCcyService  PCUBSCcyServiceSElBinding  CUBSCcyServiceSElBinding  CUBSCcyService | Image: Security Configurations         Image: Cubsc CcyService         Overview         TestSuites         Security Configurations         Image: Cubsc CcyService         Image: Cubsc CcyService         Image: | 11 + 10                            |
| Project Properties     Custom Properties       Property     Value       Name     FCUBSCcyService       Description     File       Pt/soapul-3.0.1     V                                                                                                    | resp                                                                                                    | (0)<br>(0)<br>(1)<br>(2)<br>(4):28 |
| Properties                                                                                                    | soapUI log http log ietty log error log wsrm log memory log                                                                                                    |                                    |

- 1. Create a new request for the operation, which you want to invoke.
- 2. Configure the Authentication and security related setting by going to Aut Section as shown to apply the WS-User Token into the request.

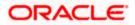

| soapUI 3.0.1                                                                                                    |                                                                                                    |                                              | _ 7 🗙 |
|----------------------------------------------------------------------------------------------------|----------------------------------------------------------------------------------------------------|----------------------------------------------|-------|
| Elle Tools Deskrop Telb                                                                                                    |                                                                                                    | Search Forum                                 |       |
| The second second seco | **       Request 1         *=       #*       **       **       **       **       **       **       **       **       **       **       **       **       **       **       **       **       **       **       **       **       **       **       **       **       **       **       **       **       **       **       **       **       **       **       **       **       **       **       **       **       **       **       **       **       **       **       **       **       **       **       **       **       **       **       **       **       **       **       **       **       **       **       **       **       **       **       **       **       **       **       **       **       **       **       **       **       **       **       **       **       **       **       **       **       **       **       **       **       **       **       **       **       **       **       **       **       **       **       **       **       **       **       **       **       **       **       ** | ccyService/FCUBSCcyService                   |       |
| Request Properties           Property         Value           Name         Request 1           Description         Image: Size 809           Secondaria         UTE 8                                                                                                    | Incoming WSS:  Authenders (0) Attachments (0) WS-A WS-RM respond Authentication and Security-related settings                                                                                                    | Headers (6) Attachments (0) SSL Info WSS (0) | 1:1   |

3. Run the request by clicking the button as shown.

| 🕽 soapUI 3.0.1                                  |                                                                                                    |                                                                                                    | r 🗙   |
|-------------------------------------------------|----------------------------------------------------------------------------------------------------|----------------------------------------------------------------------------------------------------|-------|
| <u>File T</u> ools <u>D</u> esktop <u>H</u> elp |                                                                                                    |                                                                                                    |       |
| 🖣 🗟 🔓 🛛 🍰 🔺 💥 属                                 |                                                                                                    | Search Forum                                                                                                    | ) # 🕐 |
|                                                 | Request 1                                                                                                    | of a                                                                                                    | ц Х   |
|                                                 | <pre>http://cvrhp0708.i-flex.com:8001/FCUBSCcyServic<br/>soapenv: Hnvelope xmlns: fcub="http://fcubs.iflex.com/"<br/><soapenv:header></soapenv:header><br/><soapenv:body><br/><fcub: queryccydefn=""><!--/ICDATAI<FCUBS_REQ_ENV--><fcubs<br><br/></fcubs<br></fcub:></soapenv:body></pre> | S: Envelope xmlns:S="http://schemas.xmlso <s: envelope="" fcubs.iflex.<="" http:="" td="" xmlns:s="http://schemas.xmlso&lt;/td&gt;         &lt;S: Body&gt;         &lt;QueryCcyDefnResponse xmlns="> </s:> |       |

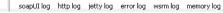

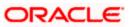

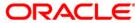

Oracle Web Service Manager Implementation Guide [May] [2019] Version 14.3.0.0.0

Oracle Financial Services Software Limited Oracle Park Off Western Express Highway Goregaon (East) Mumbai, Maharashtra 400 063 India

Worldwide Inquiries: Phone: +91 22 6718 3000 Fax: +91 22 6718 3001 https://www.oracle.com/industries/financial-services/index.html

Copyright © [2007], [2019], Oracle and/or its affiliates. All rights reserved.

Oracle and Java are registered trademarks of Oracle and/or its affiliates. Other names may be trademarks of their respective owners.

U.S. GOVERNMENT END USERS: Oracle programs, including any operating system, integrated software, any programs installed on the hardware, and/or documentation, delivered to U.S. Government end users are "commercial computer software" pursuant to the applicable Federal Acquisition Regulation and agency-specific supplemental regulations. As such, use, duplication, disclosure, modification, and adaptation of the programs, including any operating system, integrated software, any programs installed on the hardware, and/or documentation, shall be subject to license terms and license restrictions applicable to the programs. No other rights are granted to the U.S. Government.

This software or hardware is developed for general use in a variety of information management applications. It is not developed or intended for use in any inherently dangerous applications, including applications that may create a risk of personal injury. If you use this software or hardware in dangerous applications, then you shall be responsible to take all appropriate failsafe, backup, redundancy, and other measures to ensure its safe use. Oracle Corporation and its affiliates disclaim any liability for any damages caused by use of this software or hardware in dangerous applications.

This software and related documentation are provided under a license agreement containing restrictions on use and disclosure and are protected by intellectual property laws. Except as expressly permitted in your license agreement or allowed by law, you may not use, copy, reproduce, translate, broadcast, modify, license, transmit, distribute, exhibit, perform, publish or display any part, in any form, or by any means. Reverse engineering, disassembly, or decompilation of this software, unless required by law for interoperability, is prohibited.

The information contained herein is subject to change without notice and is not warranted to be error-free. If you find any errors, please report them to us in writing.

This software or hardware and documentation may provide access to or information on content, products and services from third parties. Oracle Corporation and its affiliates are not responsible for and expressly disclaim all warranties of any kind with respect to third-party content, products, and services. Oracle Corporation and its affiliates will not be responsible for any loss, costs, or damages incurred due to your access to or use of third-party content, products, or services.